## RoeTest - das Computer-Röhren-Messgerät -

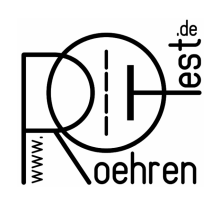

professional tube-testing-system (c) Helmut Weigl www.roehrentest.de

### Optionen - Verzeichnisse/Ordner ab Software V 10.3.0.0

Einstellungen der Pfade. In Vorversionen liegen sämtliche Einstellungs- und Datendateien im RoeTest Installationsverzeichnis. Ab V 10.3.0.0 ist es möglich diese Dateien in andere Verzeichnisse auszulagern.

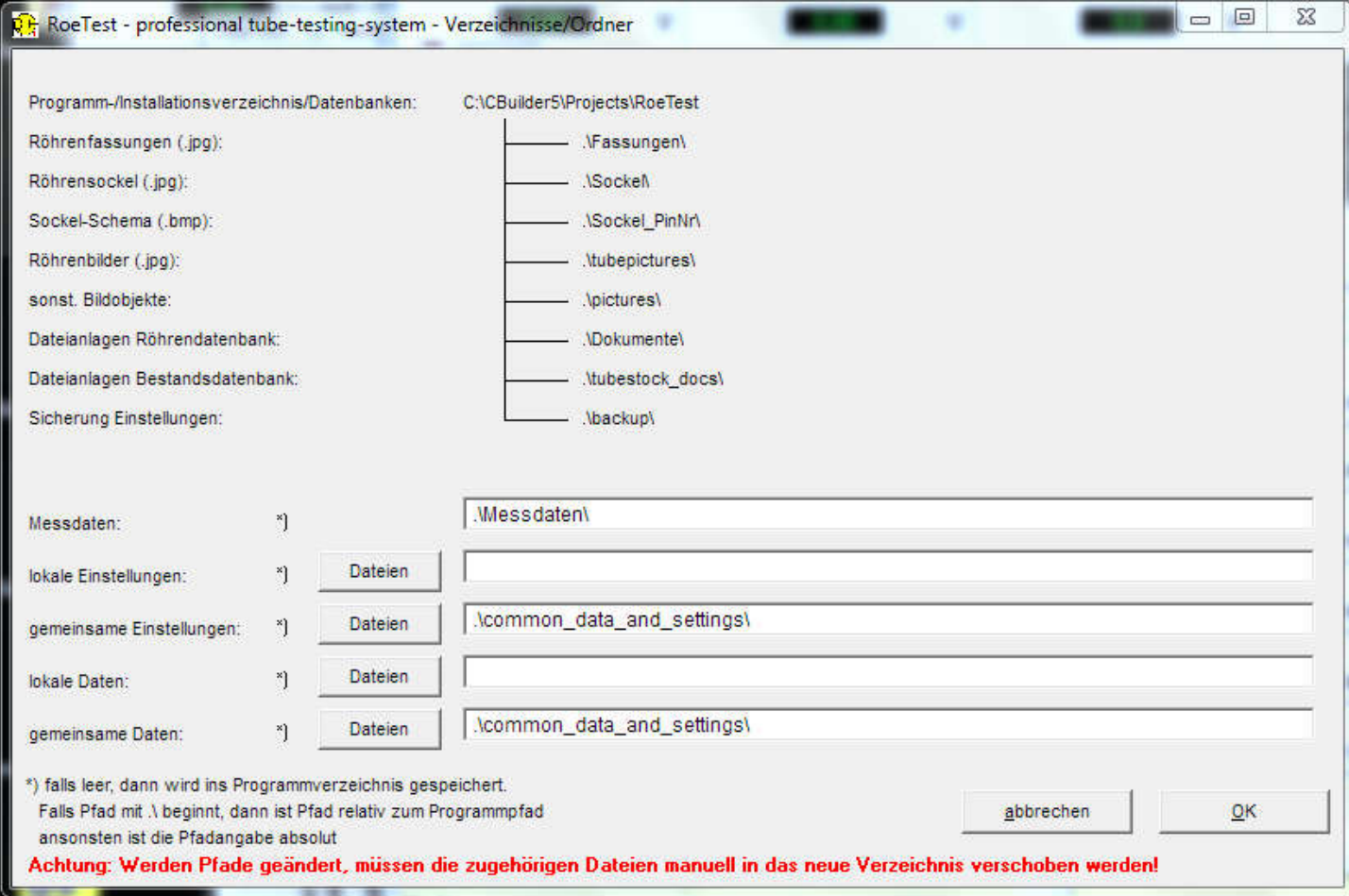

*Neu: Beispiel für eine Einzelplatzinstallation (Normalfall, so werden die Verzeichnisse nach setup.exe angelegt)*

Das obige Fenster zeigt in der oberen Hälfte das RoeTest Installationsverzeichnis mit den fest vorgegebenen Unterverzeichnissen.

Messdaten: Standardpfad für die Messdaten (.rmd) ist das Unterverzeichnis .\Messdaten\ Hier kann auch ein absoluter Pfad eingetragen werden.

Einstellungen und Daten: Fall leer, erfolgt die Speicherung im RoeTest Installationsverzeichnis. Beginnt der Eintrag mit '.\' dann ist der Pfad ein Unterverzeichnis im RoeTest Installationsverzeichnis (z.B .\common\_data\_and\_settings\). Ansonsten kann hier ein absoluter Pfad eingetragen werden (z.B. c:\roetest\_local\_data\_and\_settings).

# RoeTest - das Computer-Röhren-Messgerät -

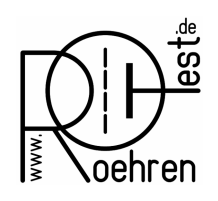

### professional tube-testing-system (c) Helmut Weigl www.roehrentest.de

Mit den Buttons <Dateien> kann man ersehen, welche Dateien im jeweiligen Pfad gespeichert werden:

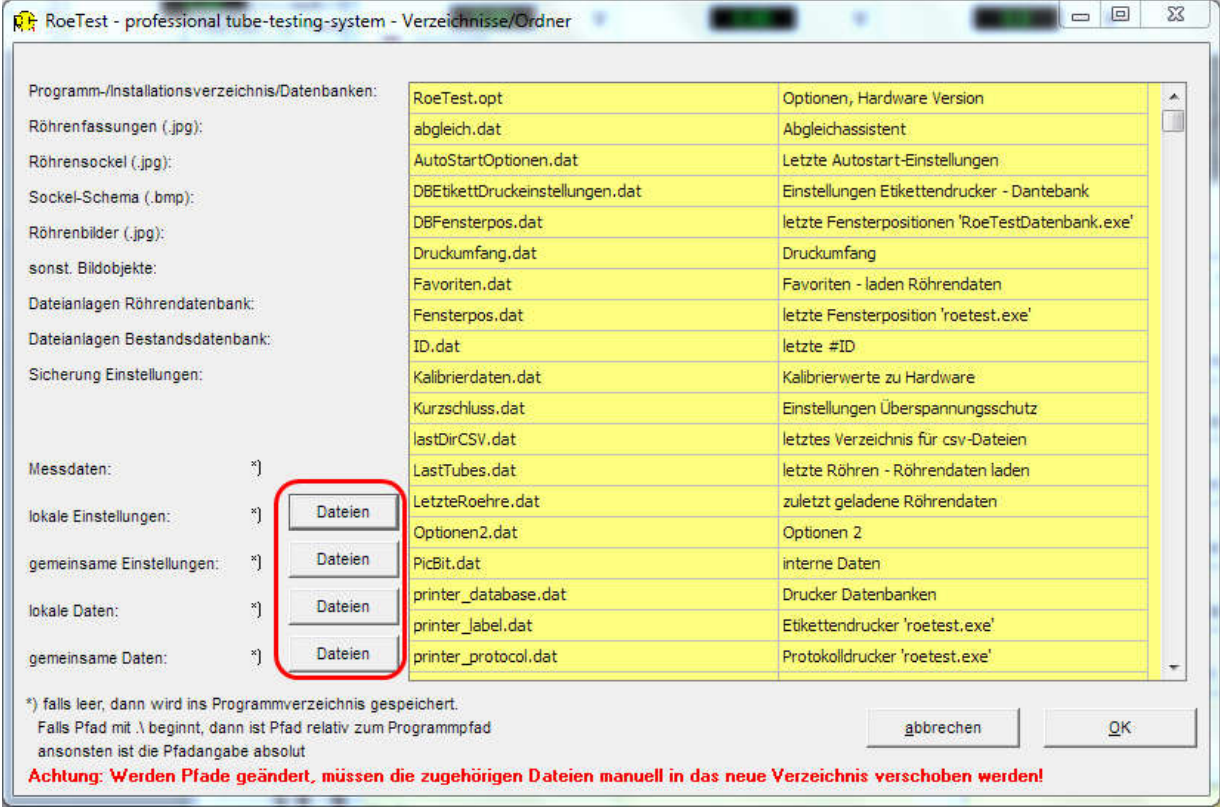

\_\_\_\_\_\_\_\_\_\_\_\_\_\_\_\_\_\_\_\_\_\_\_\_\_\_\_\_\_\_\_\_\_\_\_\_\_\_\_\_\_\_\_\_\_\_\_\_\_\_\_\_\_\_\_\_\_\_\_\_\_\_\_\_\_\_\_\_\_

#### Beispiel: Client-Server Installation (siehe separaten Tipp). Hier sehen die Verzeichniseinstellungen wie folgt aus:

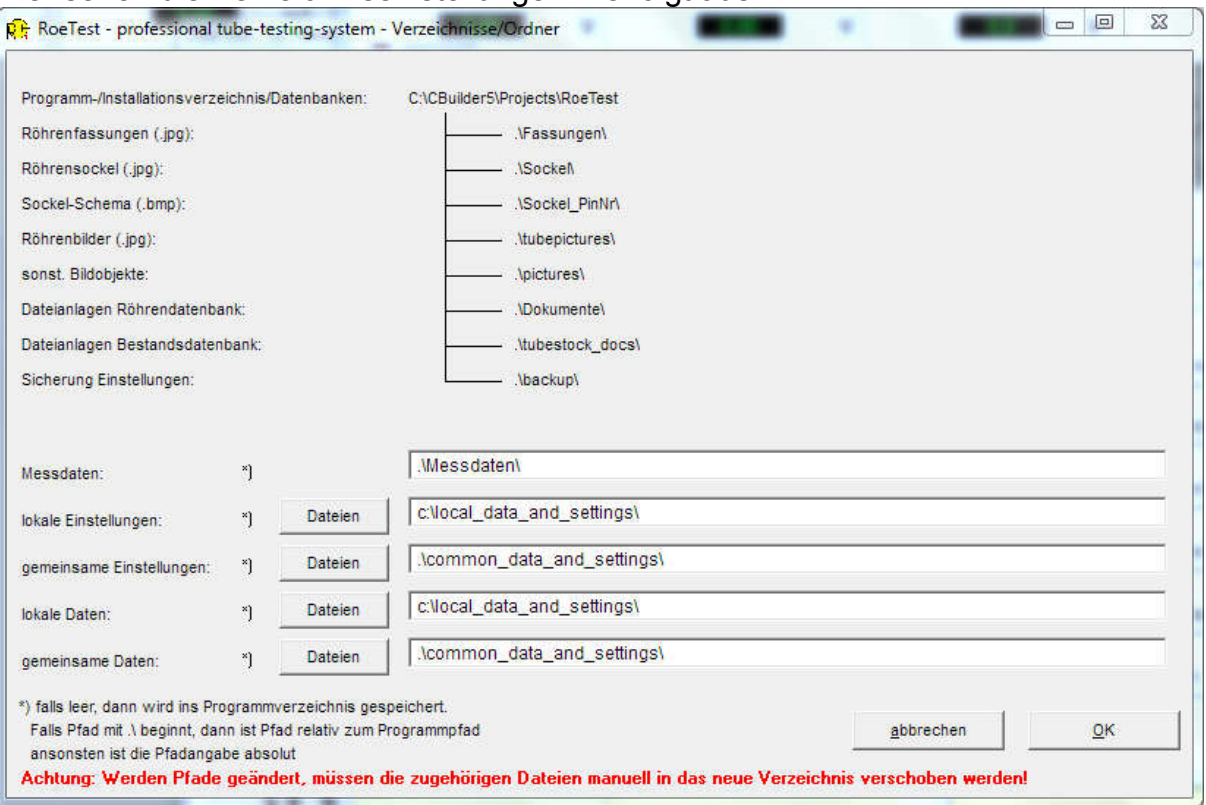